# シムワーク **電子契約のご案内**

**~ 電子契約の導入をお考えのお客様 ~**

**©2020 Management Information Inc. All Rights Reserved. – シムワーク®は、株式会社エム・アイの登録商標です -**

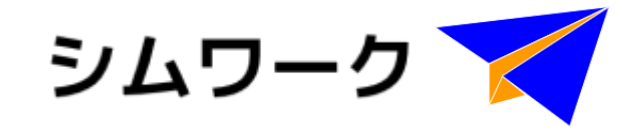

# **シムワークでできること**

**シムワークでできること**

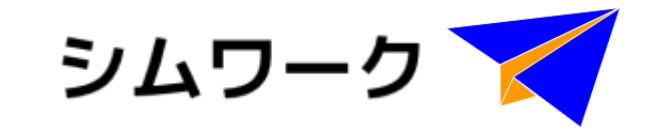

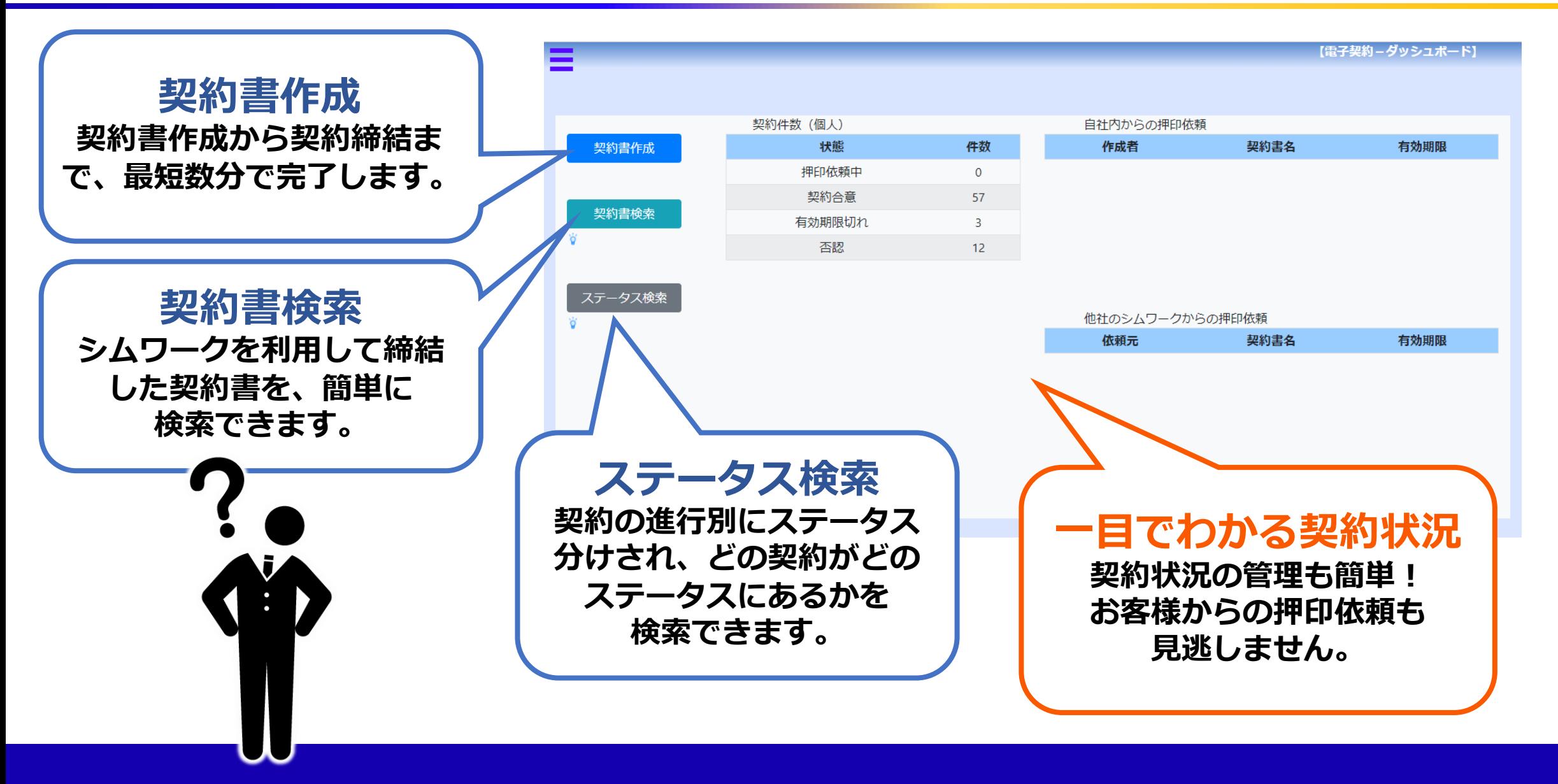

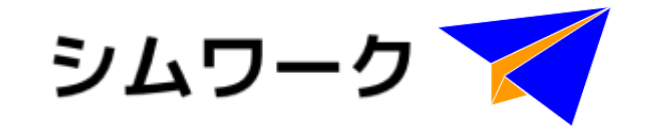

# **シムワークで電子契約 契約書作成**

# **契約書作成 ~ 1. 契約書登録 ~**

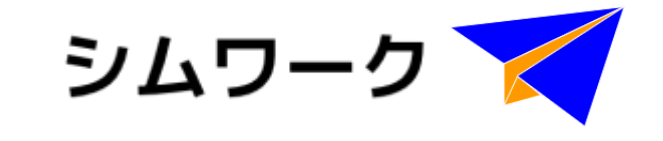

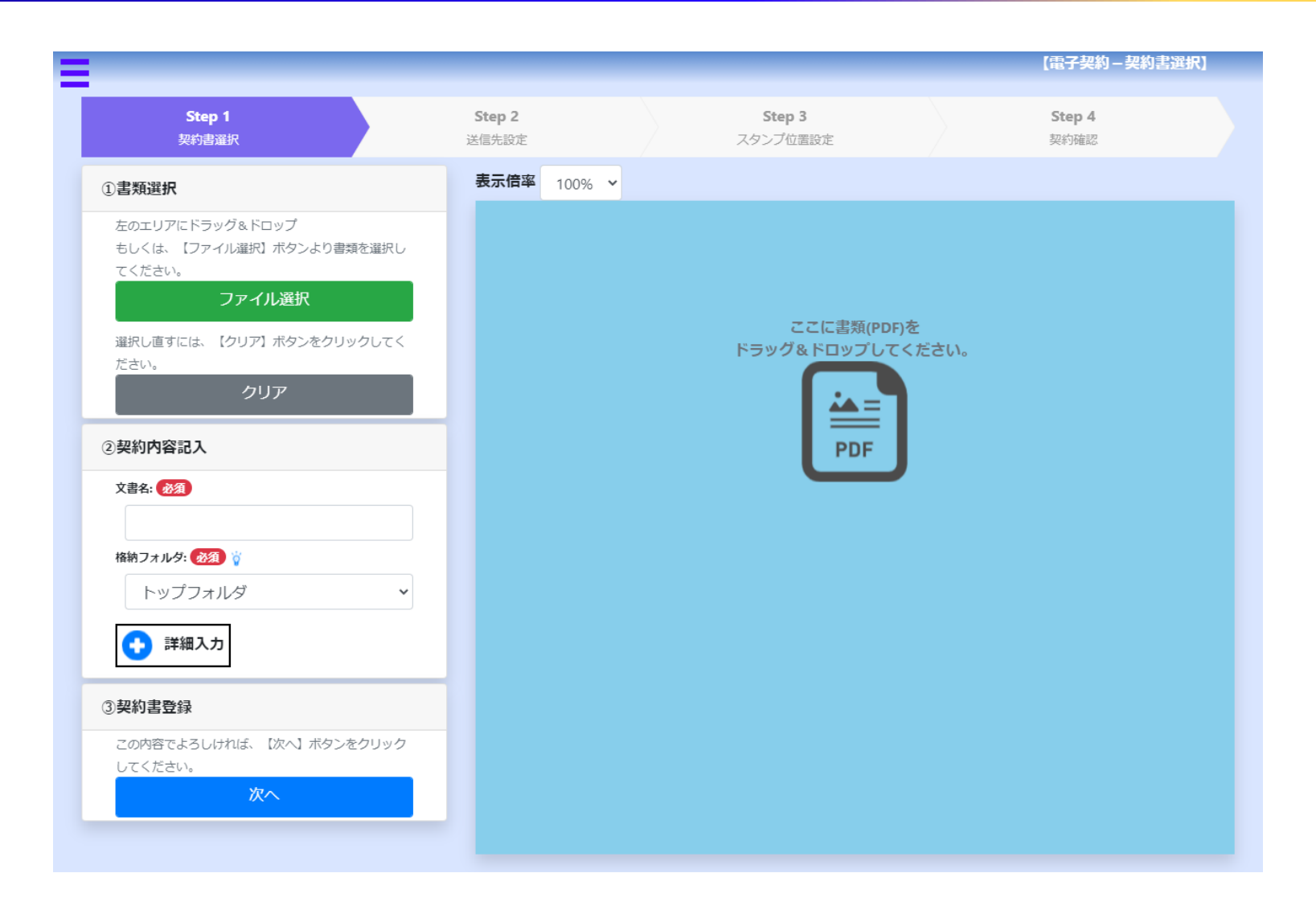

# **契約書のアップロード**

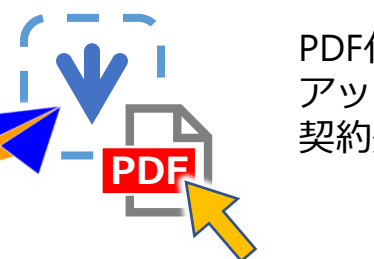

PDF化した契約書を アップロードし、 契約処理を進めます。

# **契約情報の詳細記録機能**

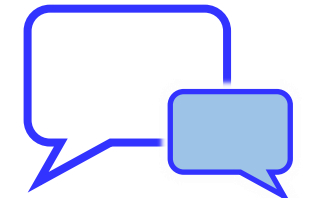

契約開始日・終了日、 契約締結日、契約金額、 コメント等、契約情報が 登録できます。

# **契約書作成 ~ 1. 契約書登録 ~**

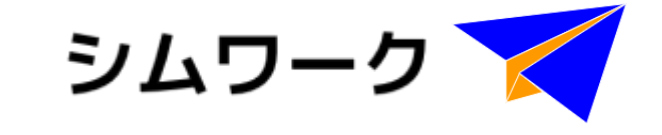

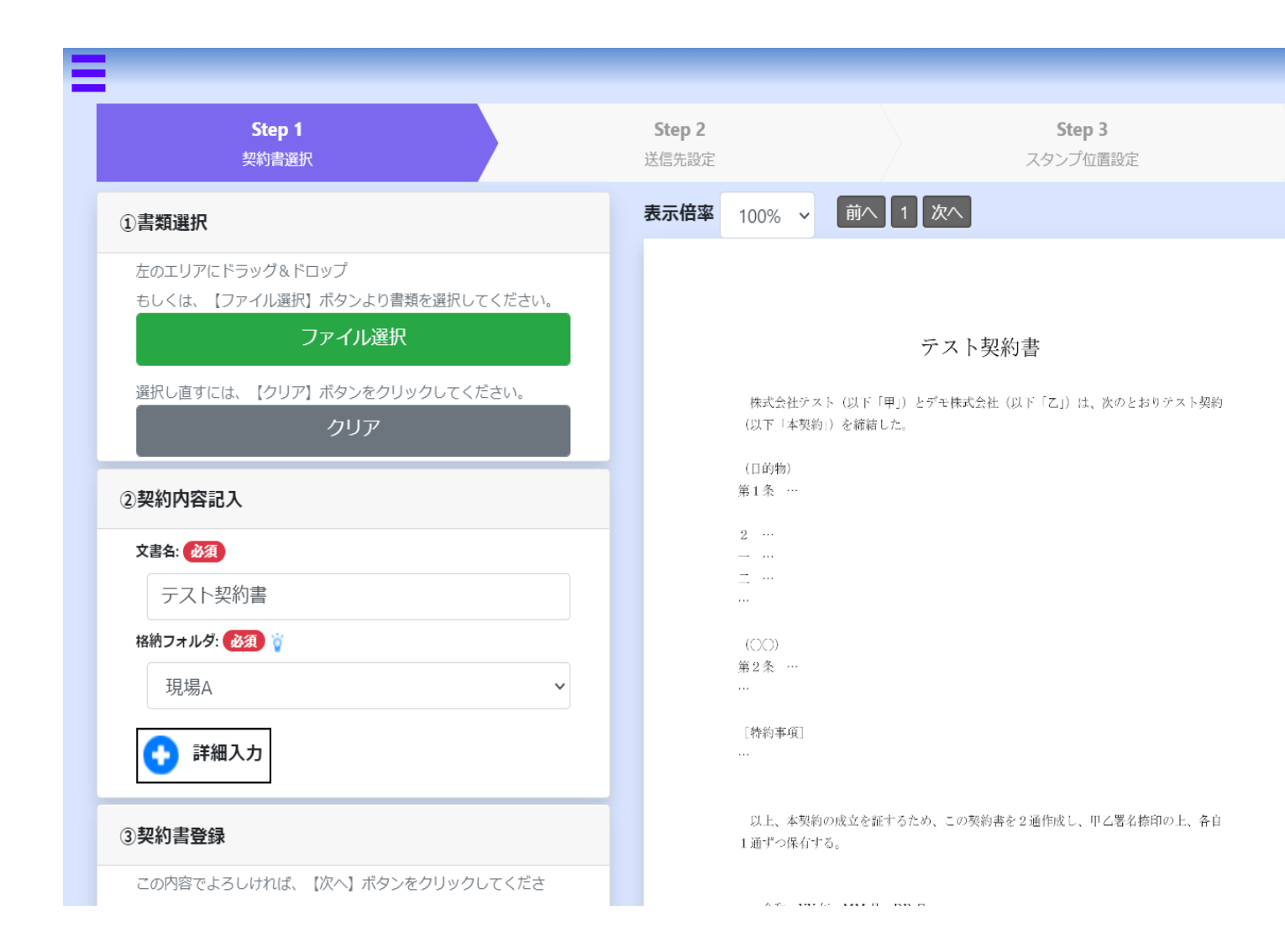

# **大きな画面でわかりやすい操作性**

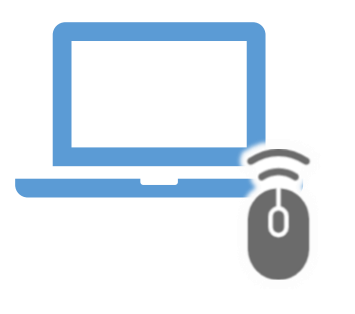

ファイルの選択は ドラッグ&ドロップでも 対応できます。 簡単な操作でファイルの アップロードができ、 大きな画面でファイルを 確認することができます。

# **契約書作成 ~ 2. 送信先登録 ~**

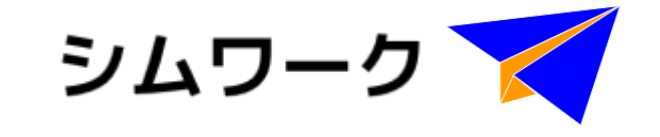

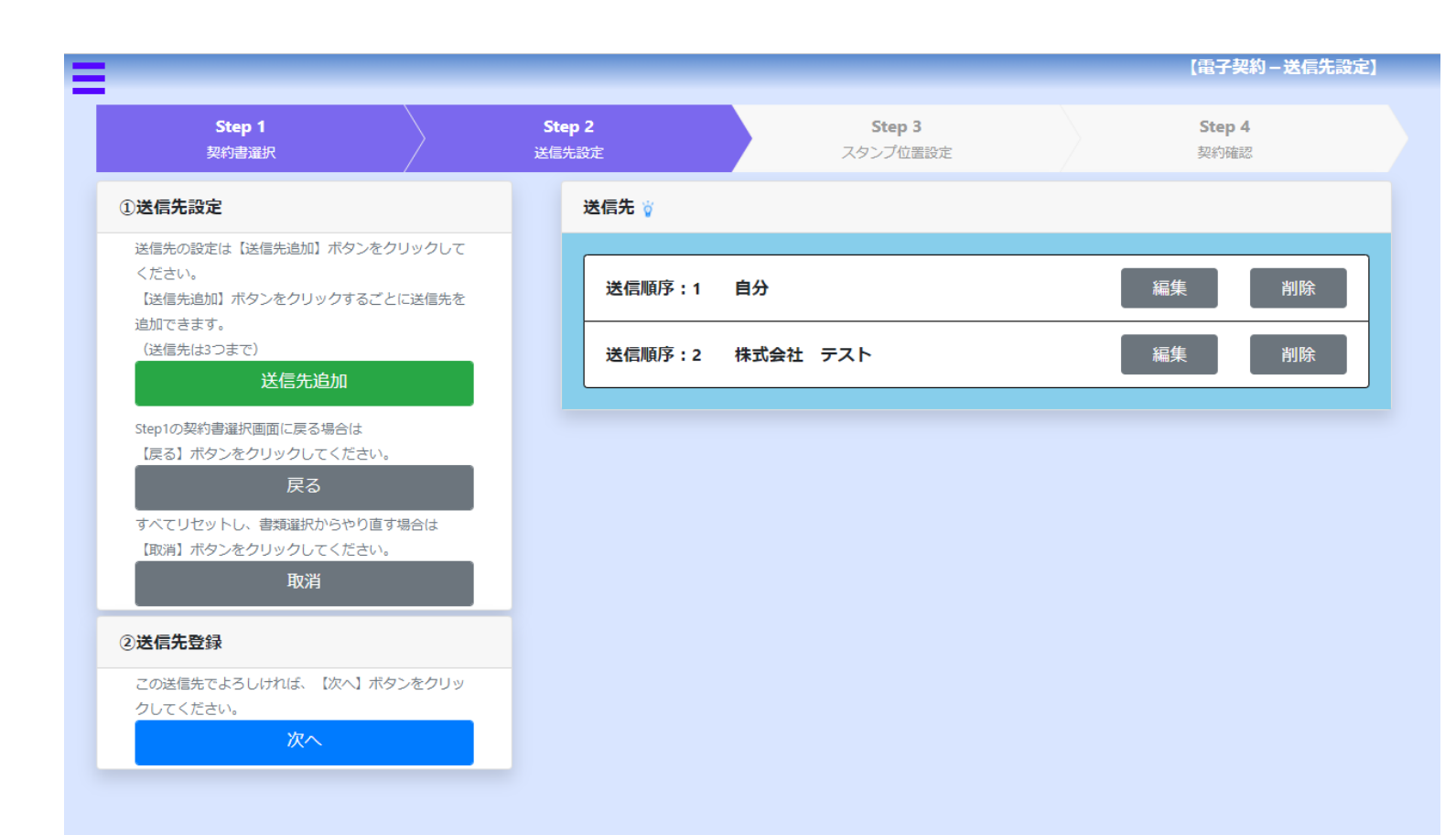

# **電子契約書送信先の登録**

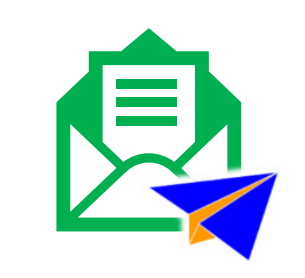

電子契約を締結したい 取引先を登録します。 登録先に電子署名依頼の メールが送信されます。

**アクセスコード**

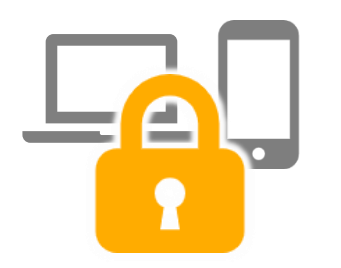

契約書にアクセスする アクセスコードの設定が できます。 なりすましを防止します。

**2段階認証コード**

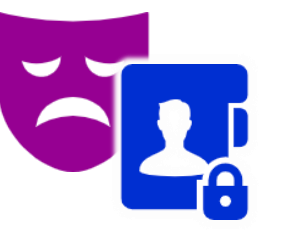

電子署名実行時、 登録メールアドレスに 認証コードを送信し、 なりすましを防止します。

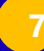

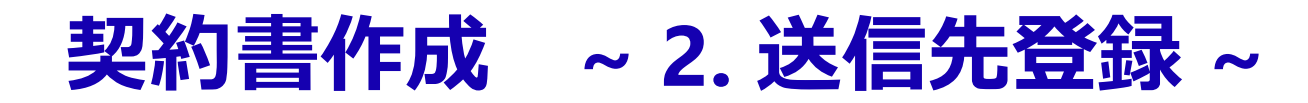

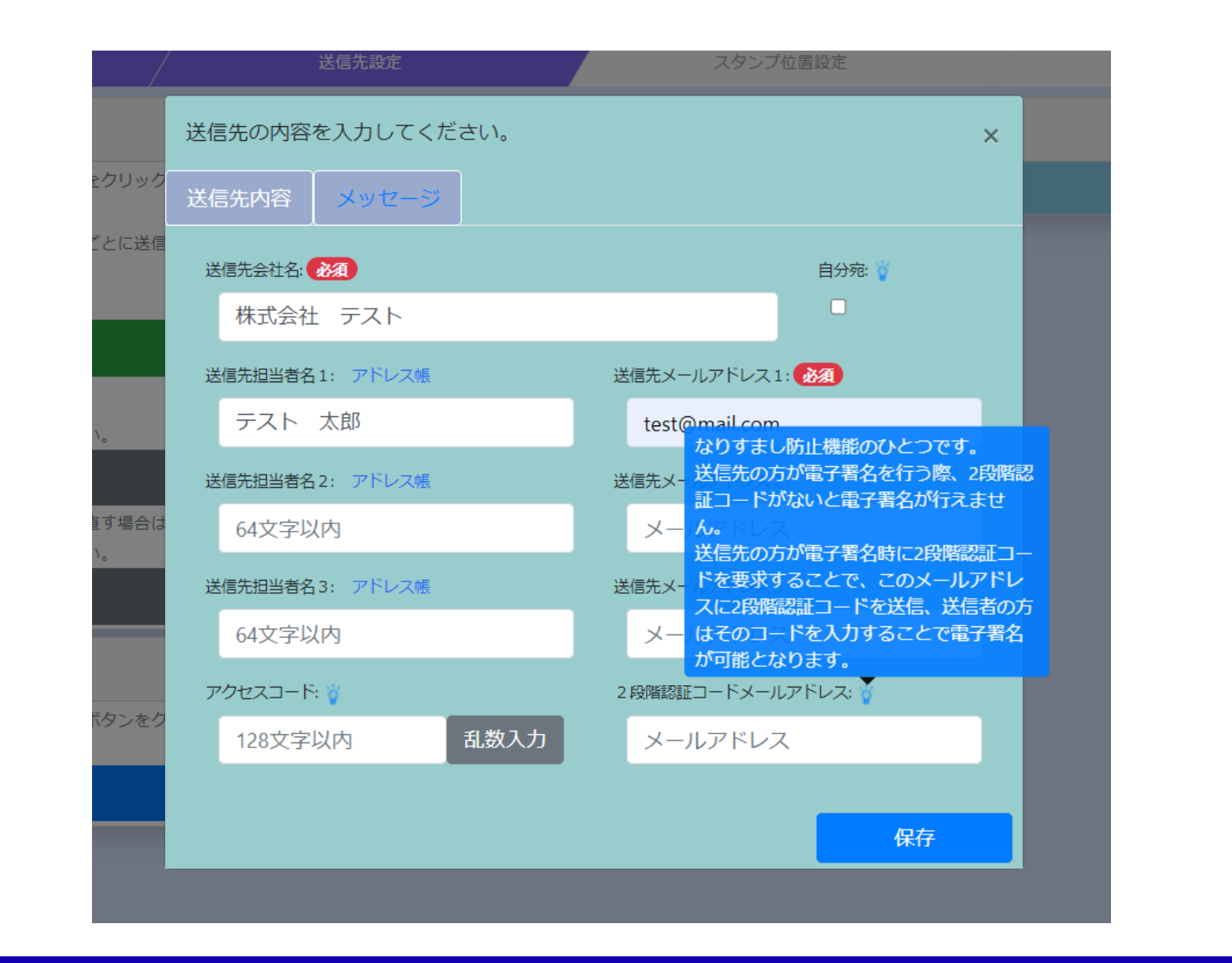

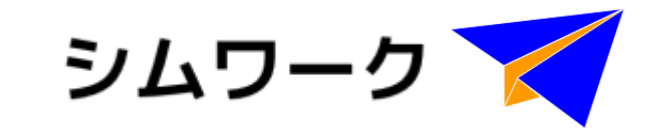

### **ヒント表示機能**

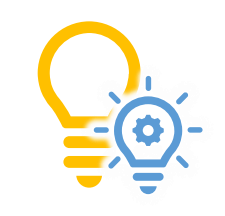

ヒント表示で、機能に 関する疑問をすぐに 解決できます。

# **メッセージ送信機能**

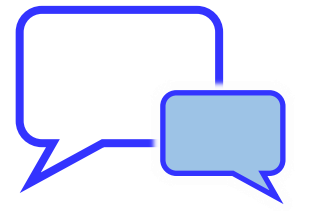

送信先へ、押印前や 契約締結時に送信したい メッセージを設定する 事が出来ます。

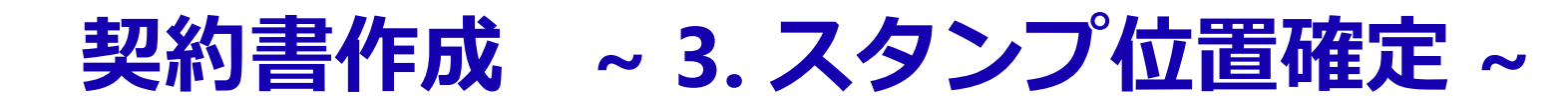

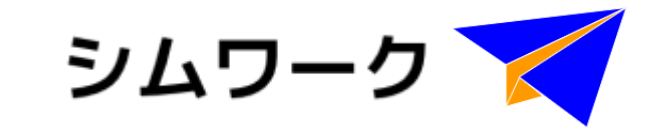

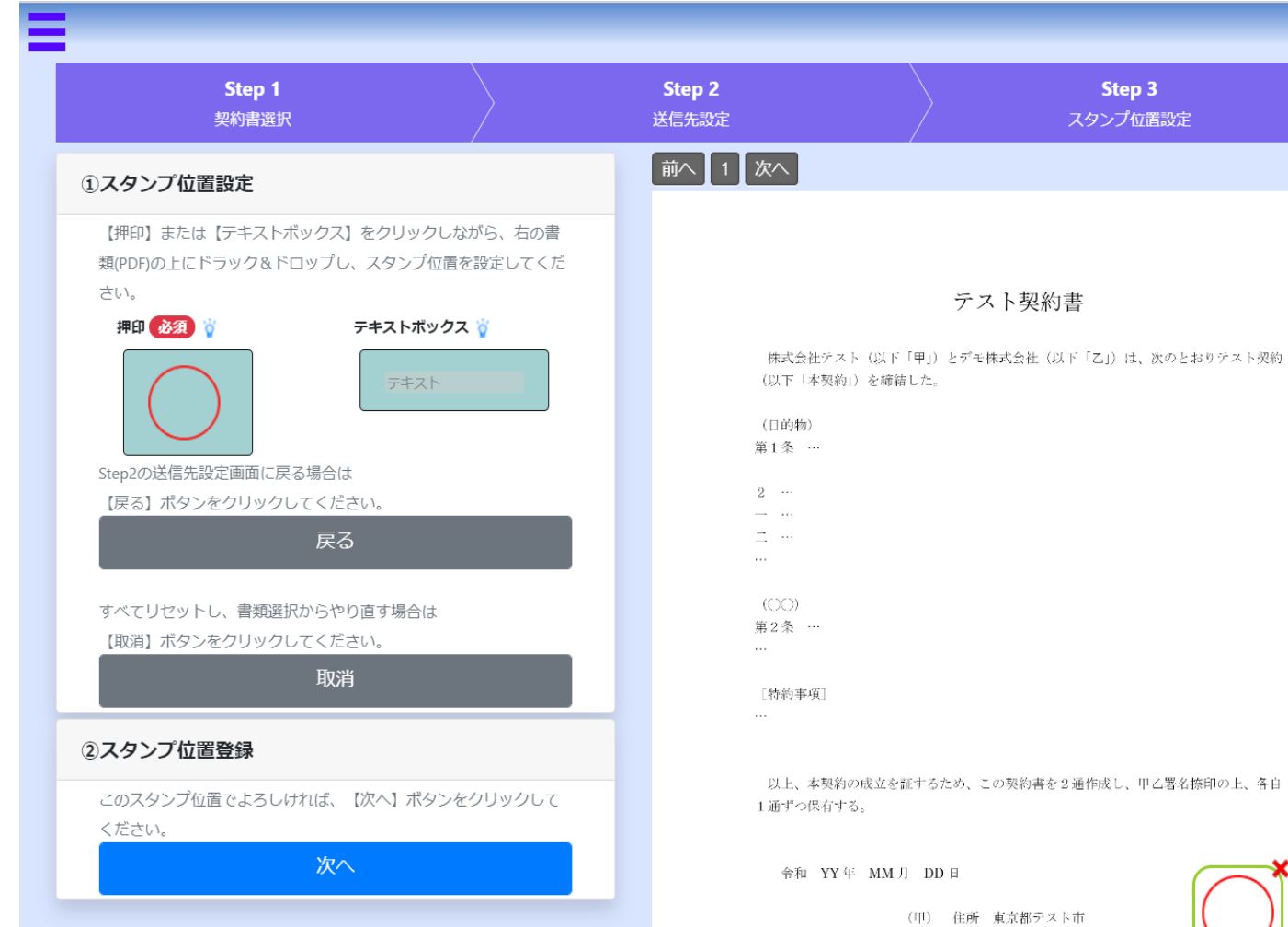

# **スタンプ位置の設定**

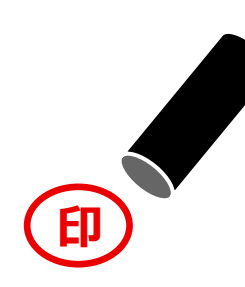

押印の位置を設定します。 設定された箇所以外への 押印はできないので、 押し間違い等の 問題は起きません。

### **入力事項の追加**

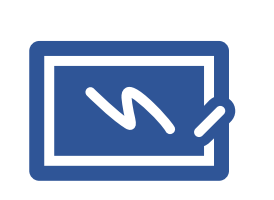

押印者の名前の入力箇所 など、テキストを追加 出来ます。 「何を入力する箇所か」 の設定ができ、入力ミス を防止します。

HE-F-△ SL <= -> 1 / A==< IFr 6/63%

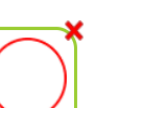

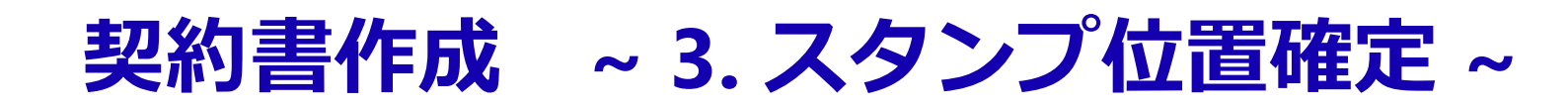

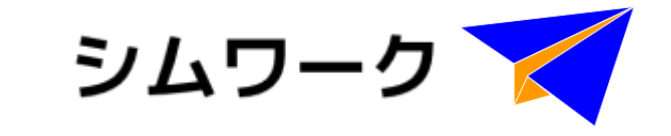

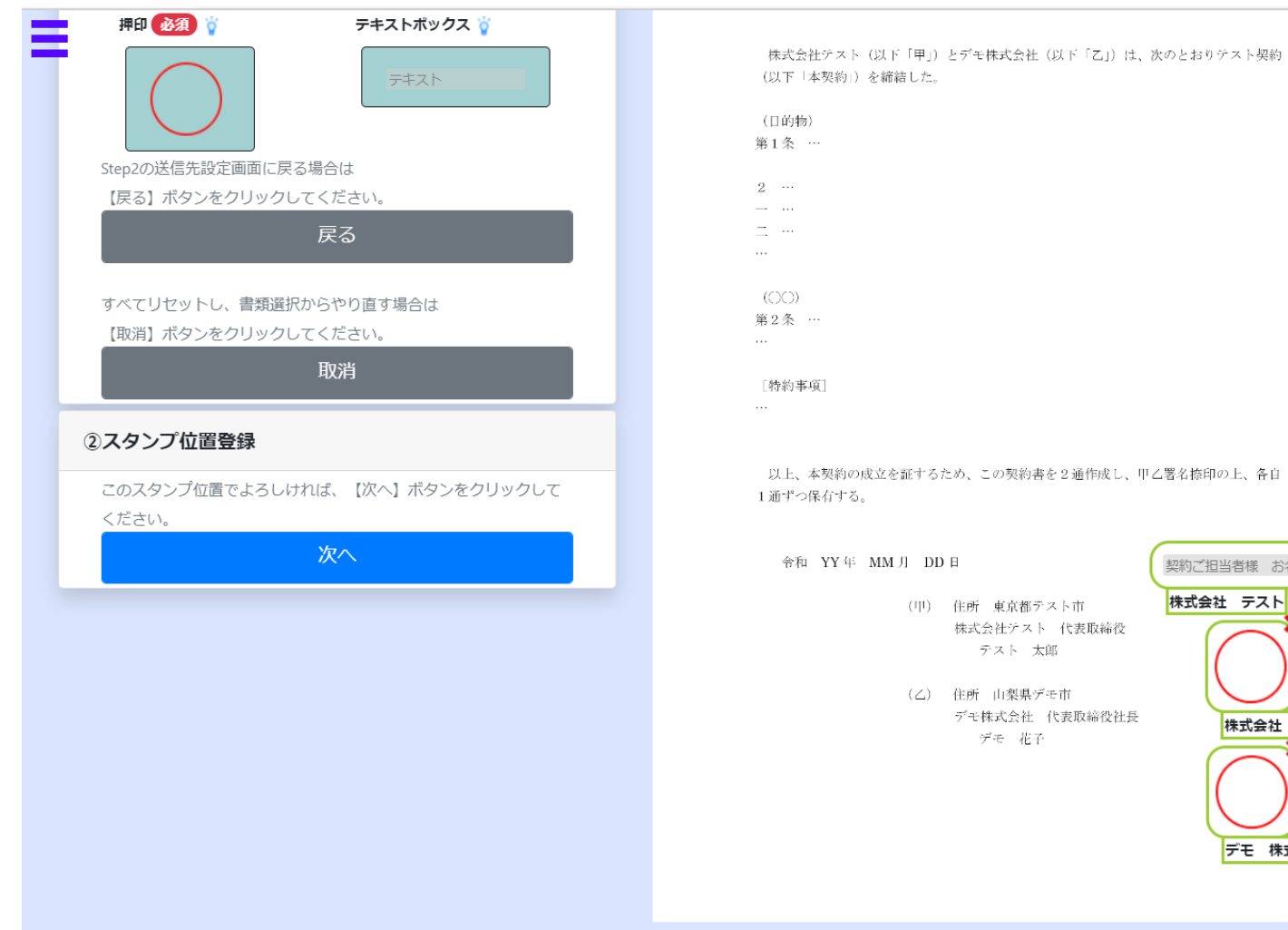

# 以上、本契約の成立を証するため、この契約書を2通作成し、甲乙署名捺印の上、各自

契約ご担当者様 お名前 株式会社 テスト

株式会社 テスト

デモ 株式会社

**わかりやすい設定操作と見た目**

ドラッグ&ドロップで 簡単に設定できます。 「どこに何を」が一目で わかり、スピーディーな 契約の邪魔をしません。

**10**

# **契約書作成 ~ 4. 契約確認 ~**

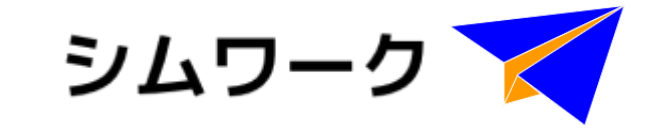

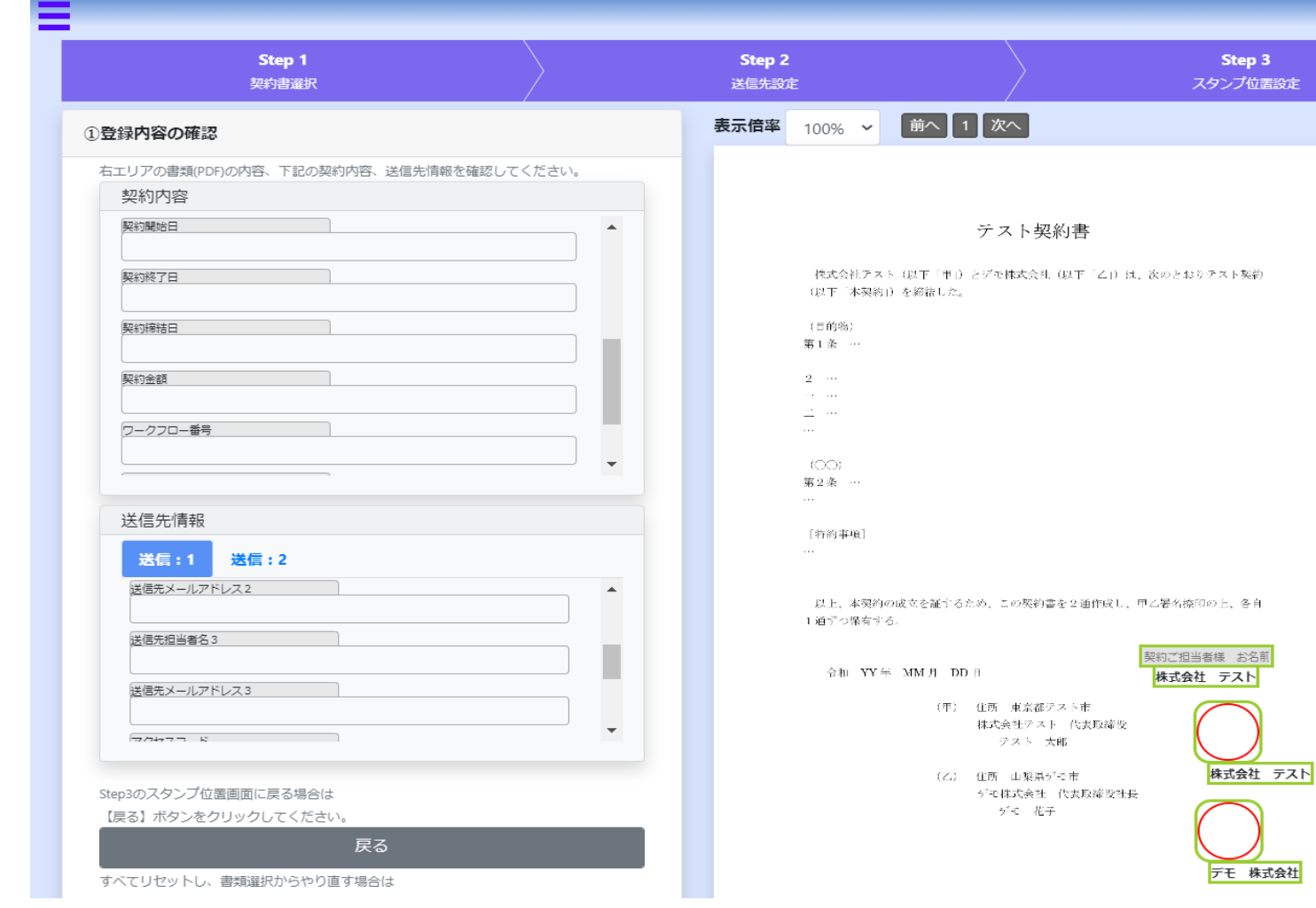

# **契約書内容を確認して登録**

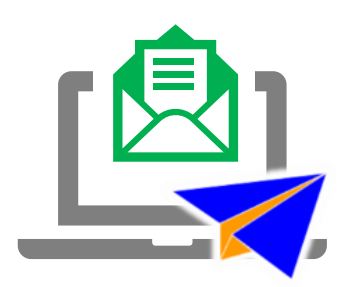

送信先に自動でメールが 送信されます。 送信先の電子署名完了を 待って、契約締結と なります。

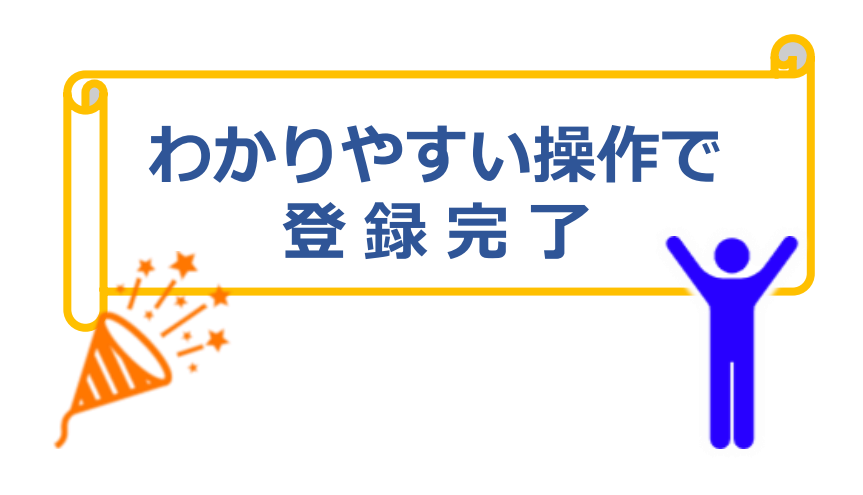

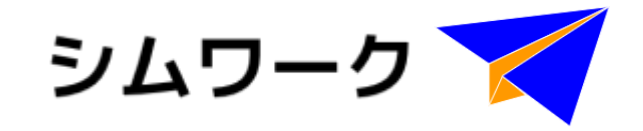

# **シムワークで電子契約 アドレス帳**

# **アドレス帳機能 ~ 1. 画面表示 ~**

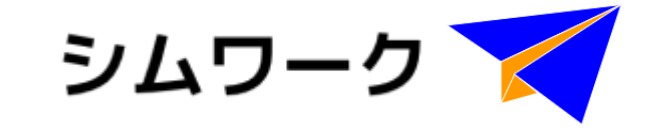

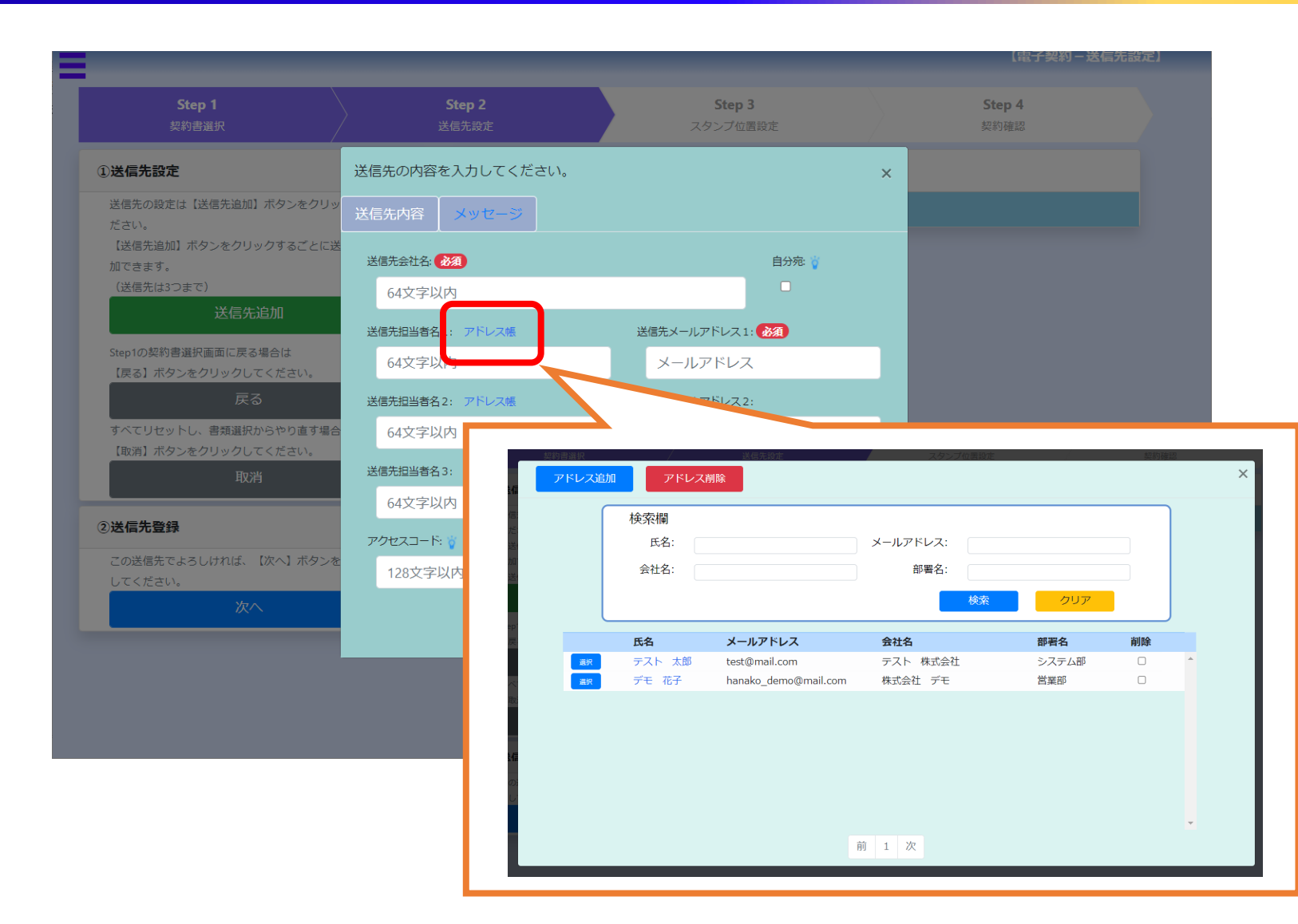

# **送信先設定での時短**

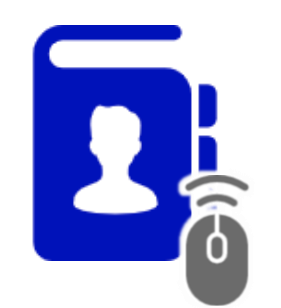

メールアドレスを登録して おくことで、次回以降の 契約書の送信先設定が 一段と楽になります。

**アドレス帳機能 ~ 2. アドレス登録 ~**

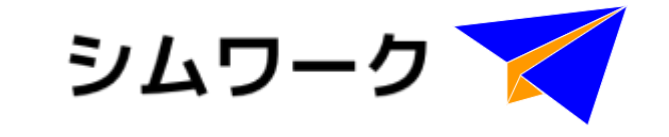

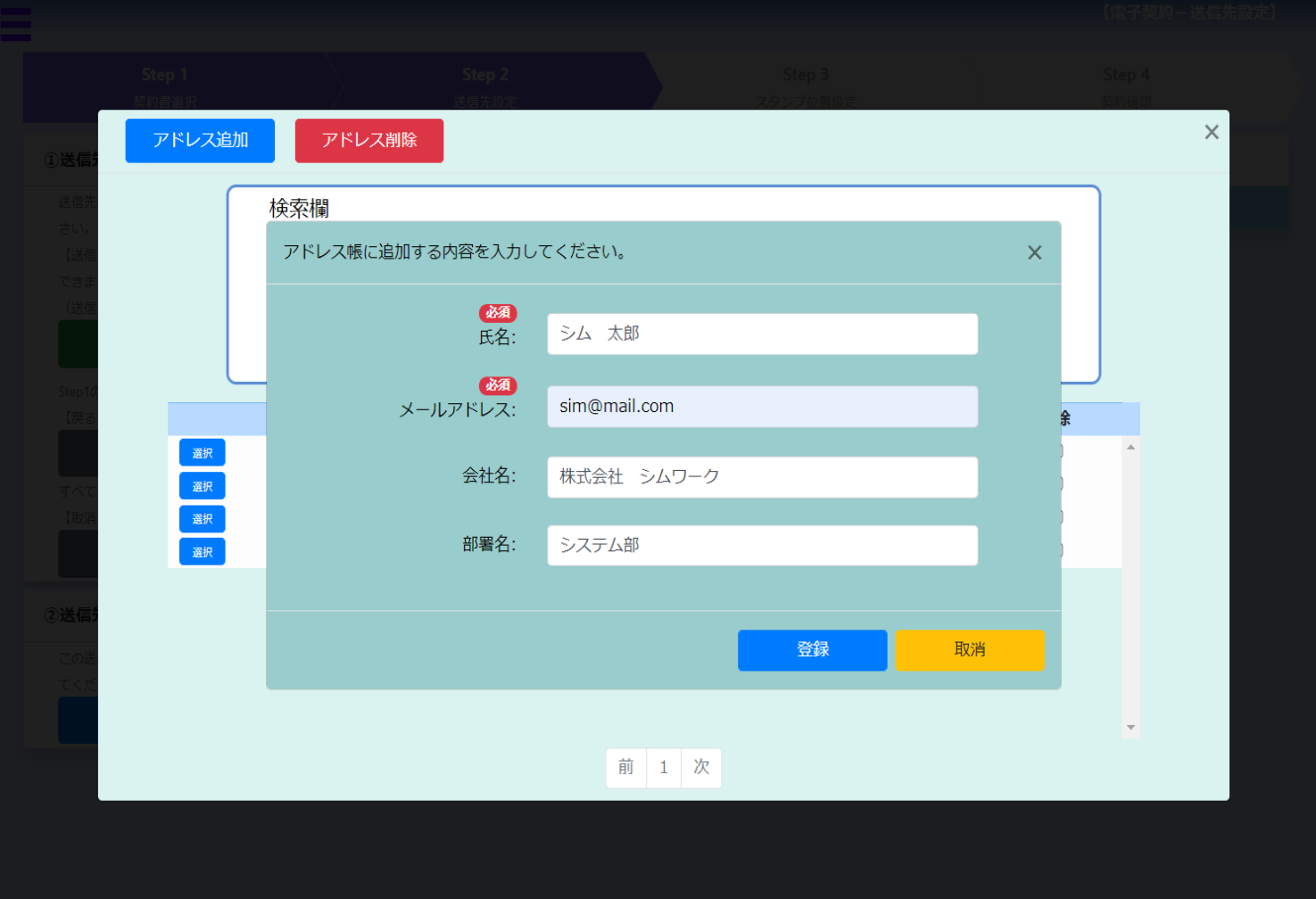

### **連絡先以外の情報も登録**

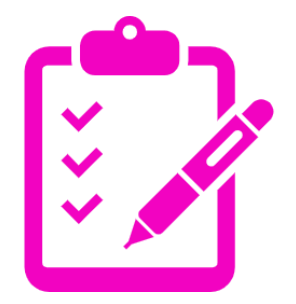

氏名とメールアドレスだけ でなく、会社名と部署名も 登録できます。 他の登録アドレスとの区別 が出来るので、詳細情報を 登録しておくと便利です。

### シムワークで **アドレス帳機能 ~ 3. アドレス呼出し ~**

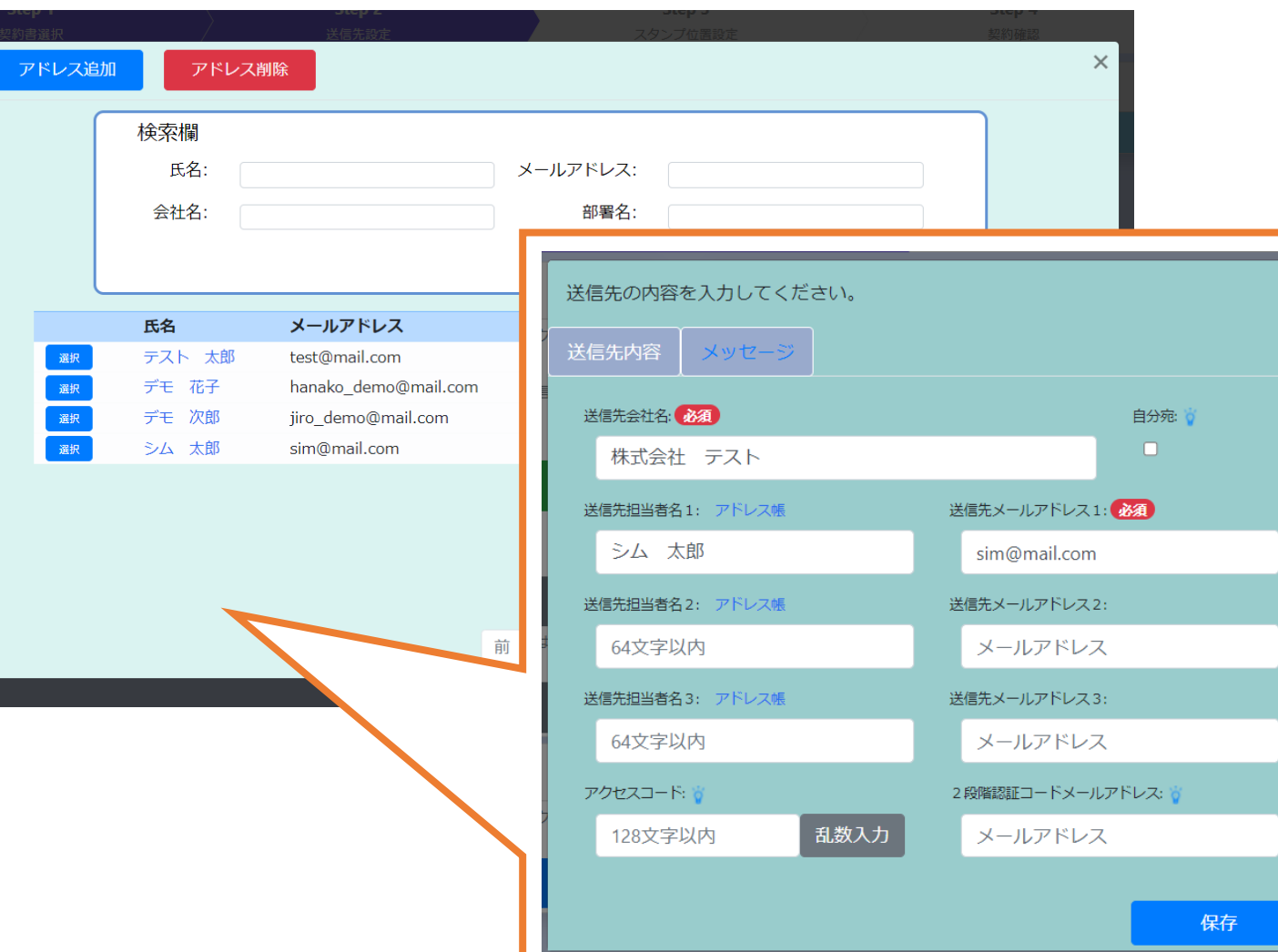

# **アドレス帳の中から選択**

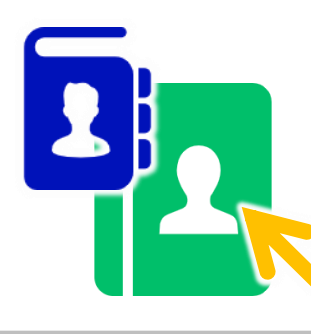

送信先に設定したい 連絡先の「選択」ボタンを クリックします。

# **アドレス帳の情報が反映**

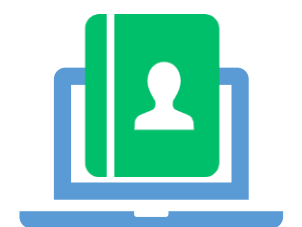

選択したアドレス帳の 情報が、契約書の 送信先内容に反映されます。

# **アドレス帳機能 ~ 4. 更新・削除 ~**

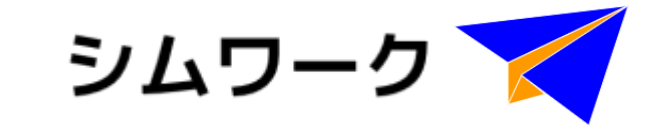

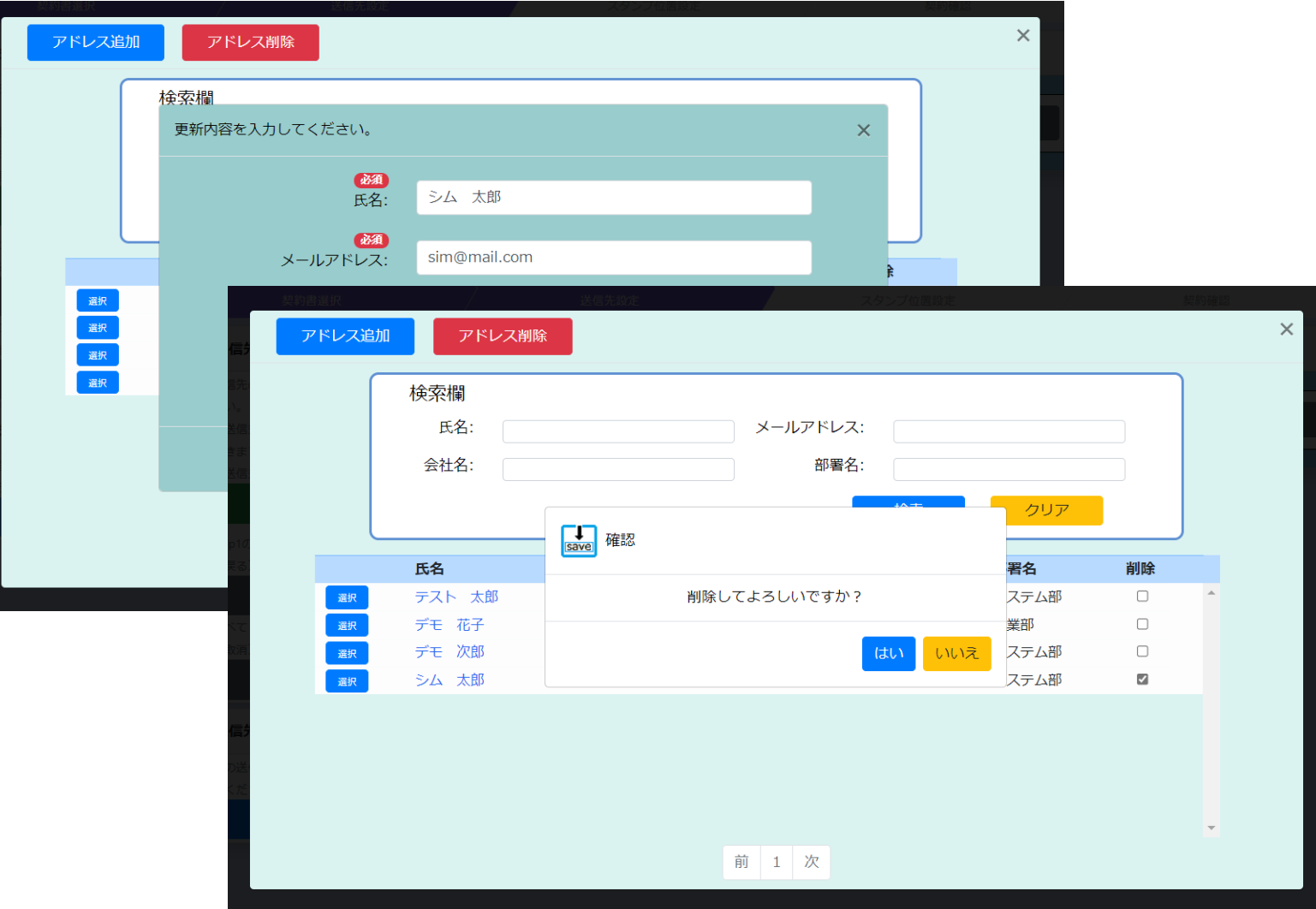

### **アドレス帳の更新・削除機能**

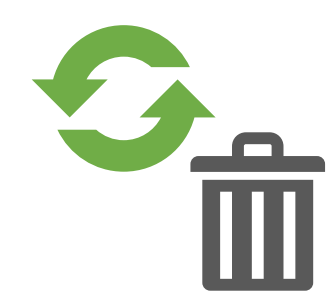

アドレス帳に登録されている アドレスは、更新・削除が 可能です。 宛先が変更になった場合等、 すぐにアドレス帳に反映 する事が出来ます。

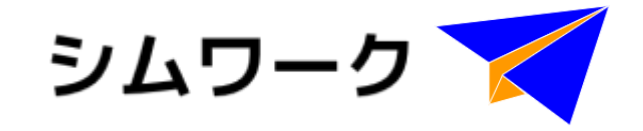

# **シムワークで電子契約 契約書検索**

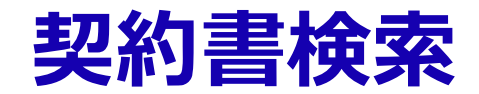

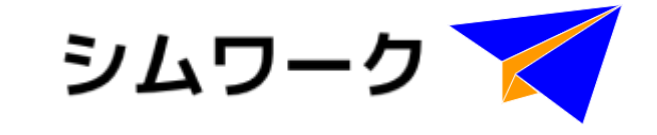

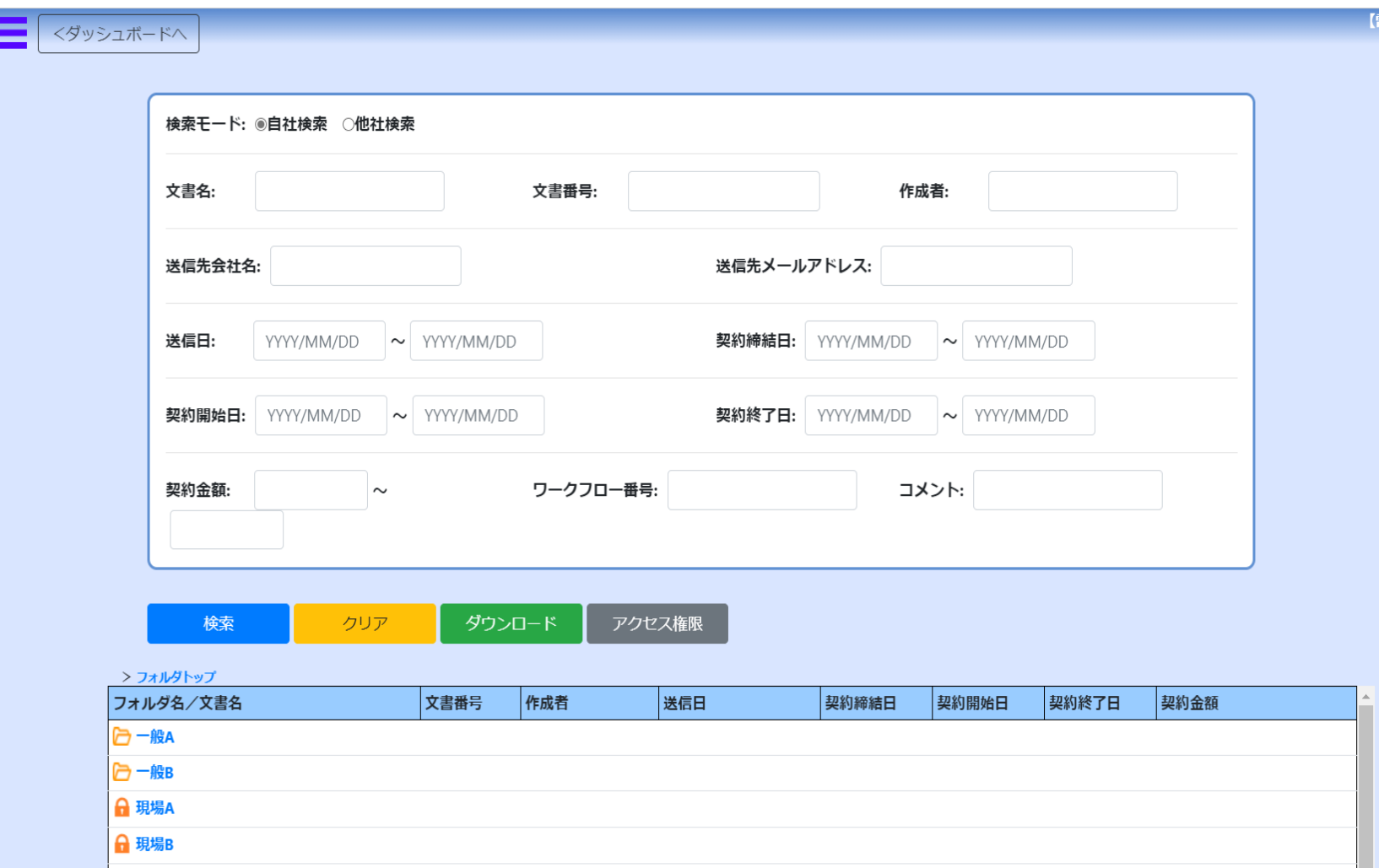

# **簡単検索 ラクラク管理**

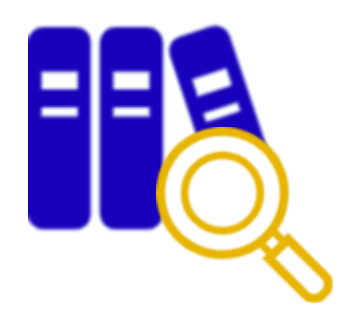

文書名、契約締結日などの 登録した契約書に関する様々な 情報から、詳細検索ができます。

検索した契約書は閲覧だけでなく、 ダウンロードも可能です。

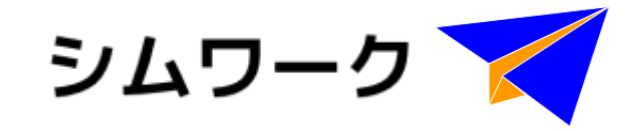

# **シムワークで電子契約 フォルダ管理**

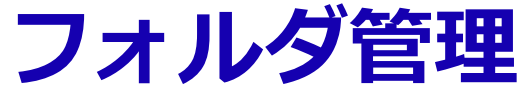

くダッシュボードへ

文書名:

送信日:

契約金額:

検索

フォルダ削除

> フォルダトップ

□一般A □一般B A 現場A A 現場B

フォルダ名/文書名

送信先会社名:

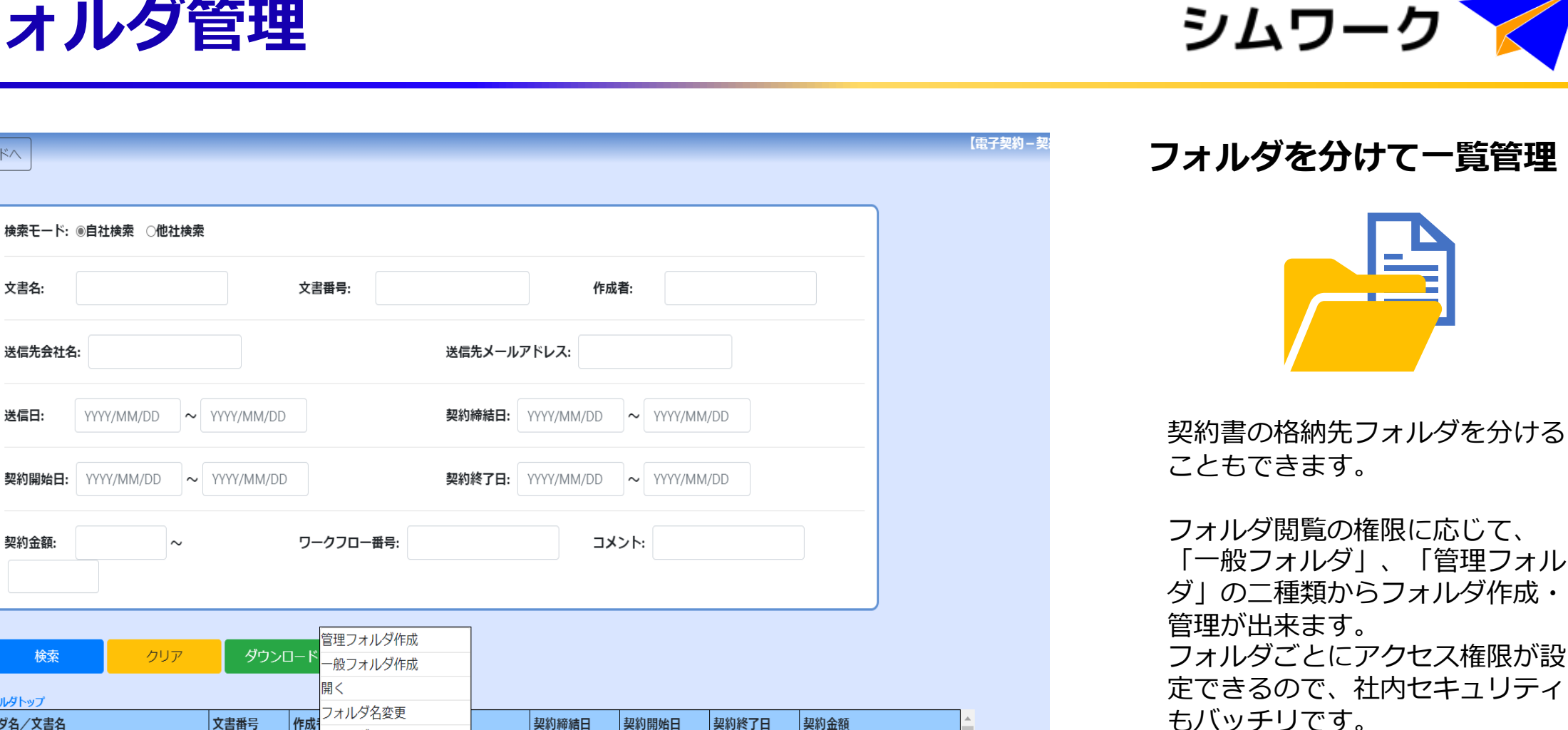

契約書格納先フォルダを分けるこ とで、検索・管理もスムーズに。

**20**

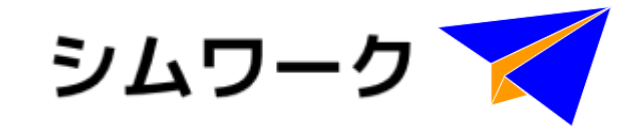

# **シムワークで電子契約 ステータス検索**

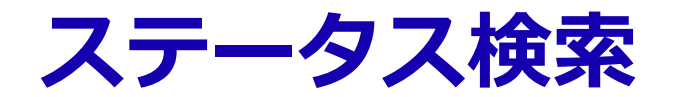

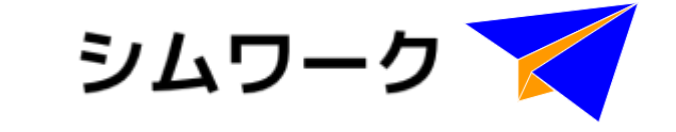

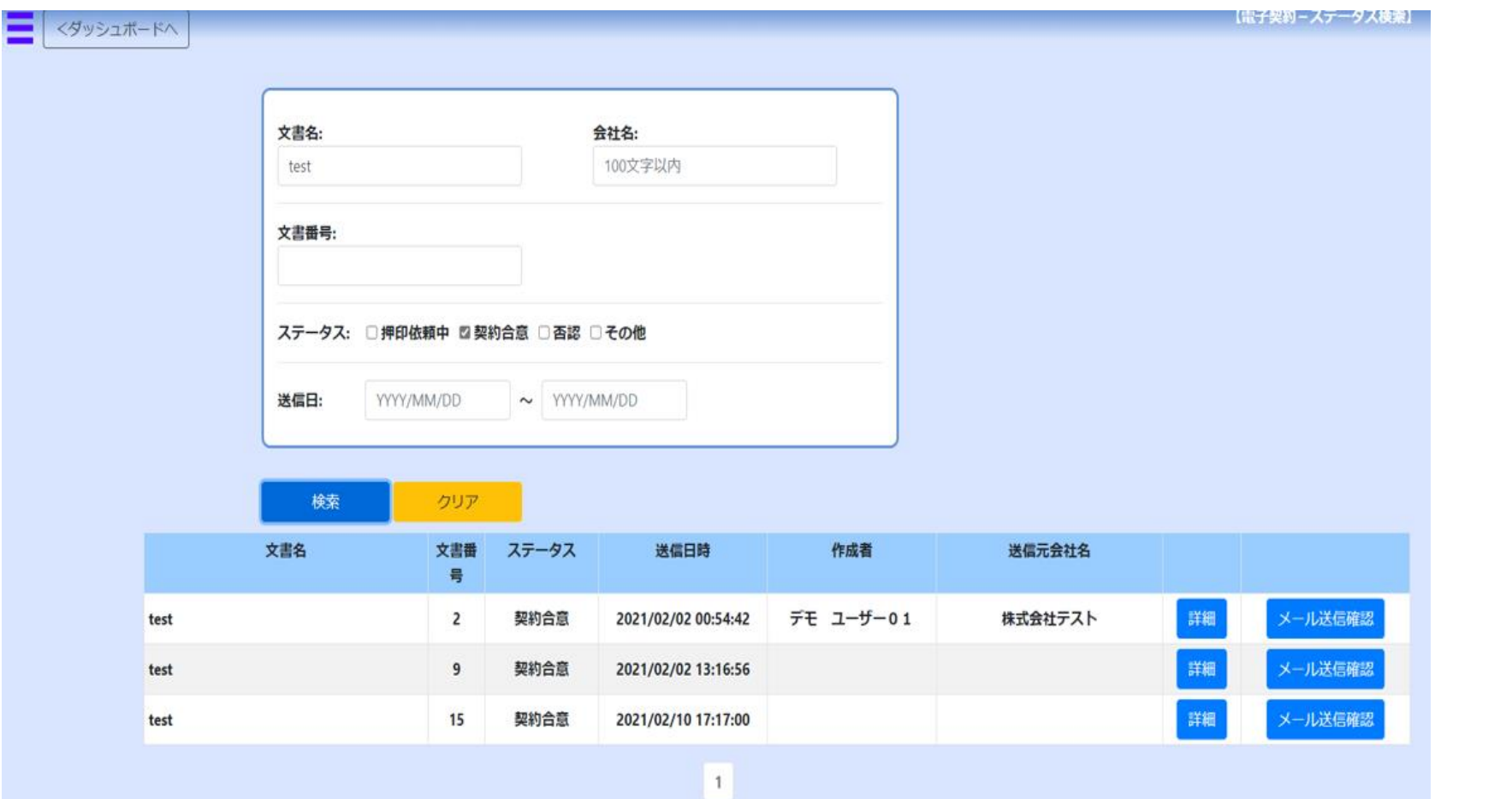

**契約書のステータス別に検索**

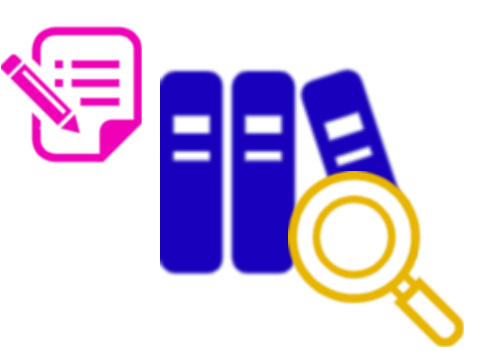

契約書の現在のステータスで検索 ができます。 ステータス別に一覧管理できるの で、押印忘れや連絡し忘れ等の 人為ミスを防ぎます。

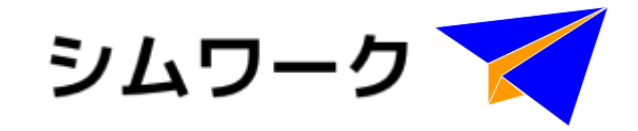

# **つの削減**

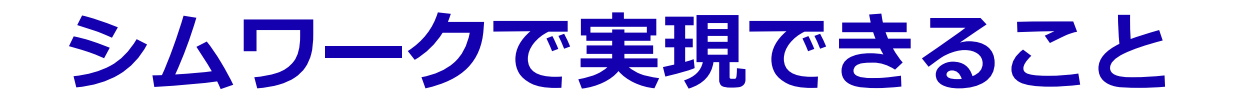

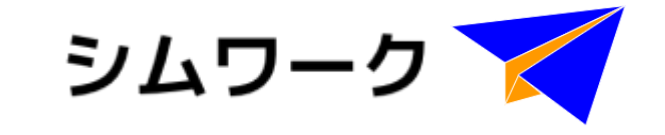

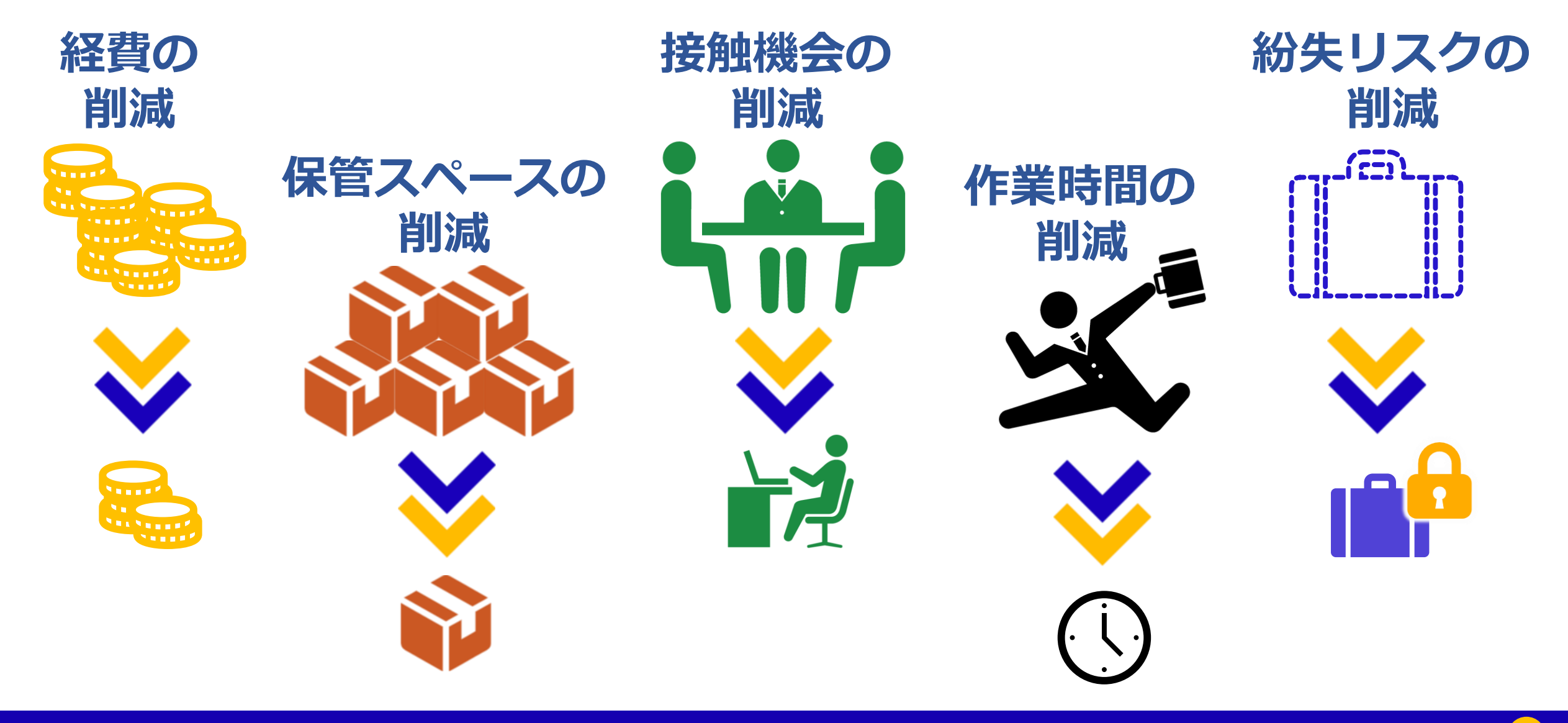

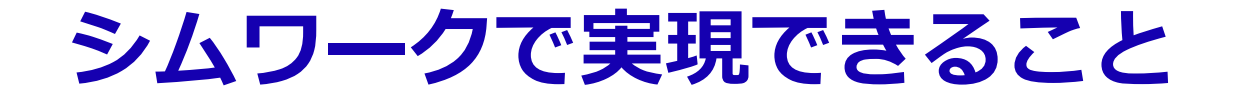

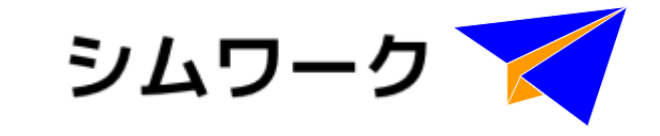

# **シムワークの ペーパーレス・はんこレスで 快適なワークを 25**